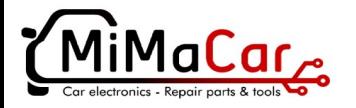

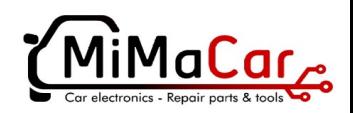

## TMPro2

## Ενεργοποίηση νέων προγραμμάτων (software modules)

1. Η ενεργοποίηση νέων προγραμμάτων είναι πολύ εύκολη.

Συνδέστε το κουτί TMPro2 στον υπολογιστή και ανοίξτε το λογισμικό. Κάντε κλικ στο μενού:

**Αγορά μονάδων (modules) → Παραγγελία νέων μονάδων (modules)**

Το πρόγραμμα ανοίγει μια οθόνη με δύο παράθυρα αριστερό και δεξιό. Στο αριστερό παράθυρο είναι τα διαθέσιμα προγράμματα και στο δεξιό η λίστα με τα προγράμματα που επιλέξατε για αγορά.

2. Αν κάνετε διπλό κλικ σε κάποιο από τα προγράμματα στη λίστα του αριστερού παραθύρου τότε αυτόματα θα προστεθεί στη λίστα του δεξιού παραθύρου.

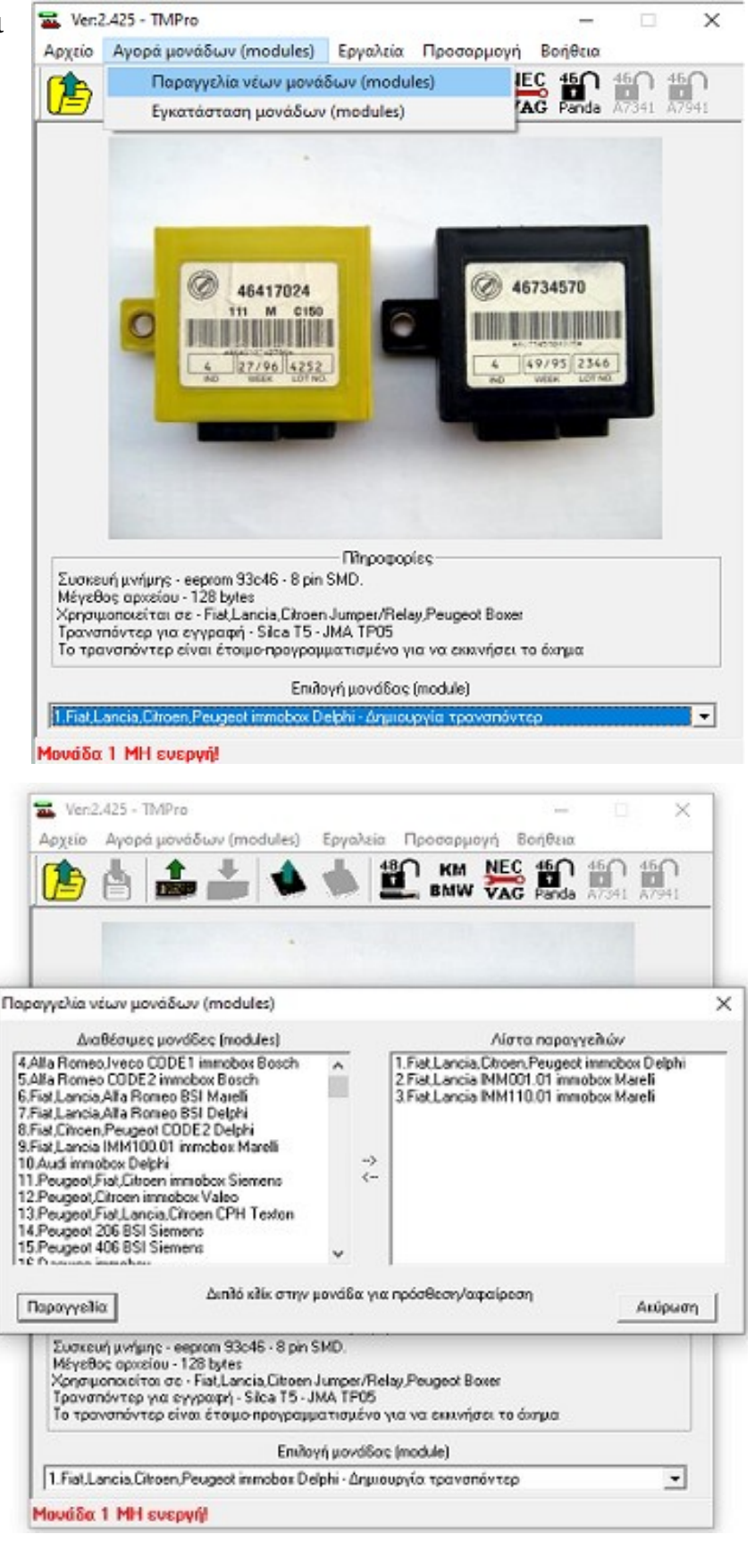

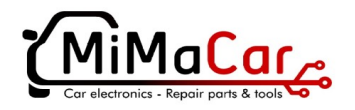

MaCar

3. Όταν ολοκληρώσετε την επιλογή σας κάντε κλικ στο κουμπί **Παραγγελία**. Το λογισμικό θα αποθηκεύσει ένα αρχείο με επέκταση **.ord**.

Στείλτε αυτό το αρχείο στο email:

**orde[r @mimacar.gr](mailto:info@mimacar.gr)**

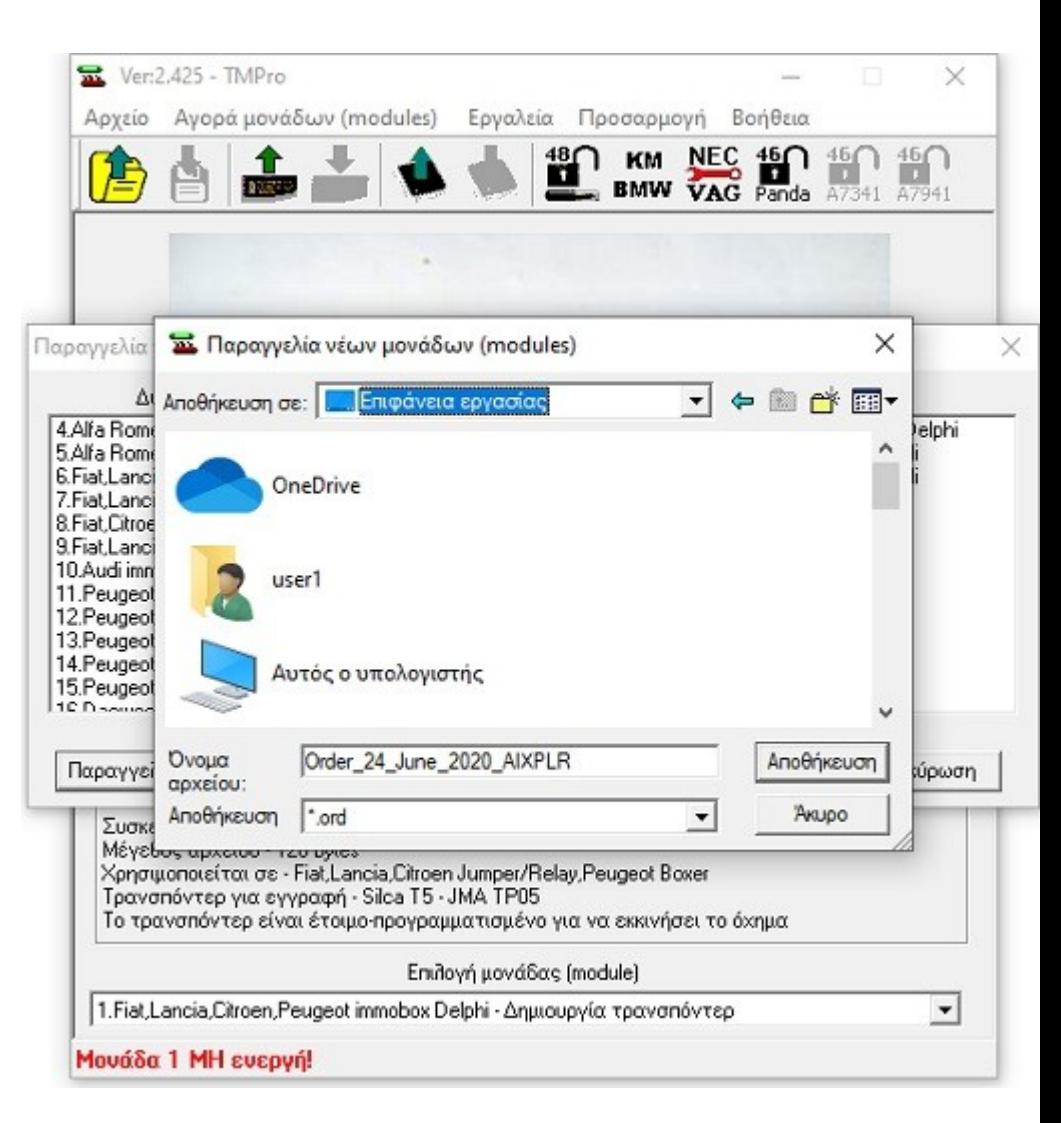

4. Μετά την πληρωμή θα λάβετε ένα αρχείο **.mod** για την ενεργοποίηση του προγράμματος.

Θα πρέπει να έχετε συνδεδεμένο το κουτί TMPro2 για την έναρξη του προγράμματος.

## Κάντε κλικ στο μενού:

## **Αγορά μονάδων (modules) → Εγκατάσταση μονάδων (modules)**.

Από το παράθυρο που θα ανοίξει επιλέξτε το αρχείο .mod που λάβατε και περιμένετε για την εγκατάσταση του νέου προγράμματος.

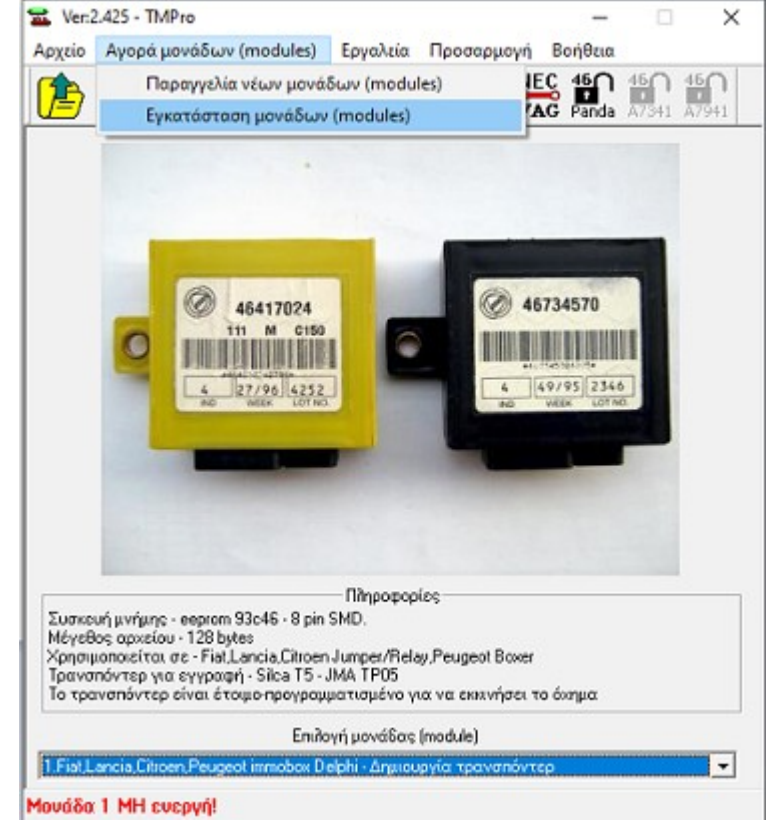